# **OWNER'S MANUAL**

**OM-265 415D** 2015−07

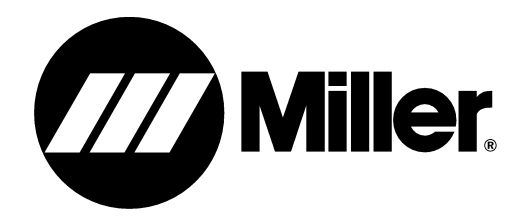

# **Dynasty® – Maxstar® 280 Dynasty® - Maxstar® 210 Modbus Expansion**

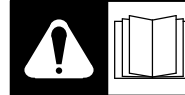

Read and follow the power source Owner's Manual and labels carefully before installing, operating, or servicing unit. Read the safety information at the beginning of the manual and in each section.

## **1. Software Expansion**

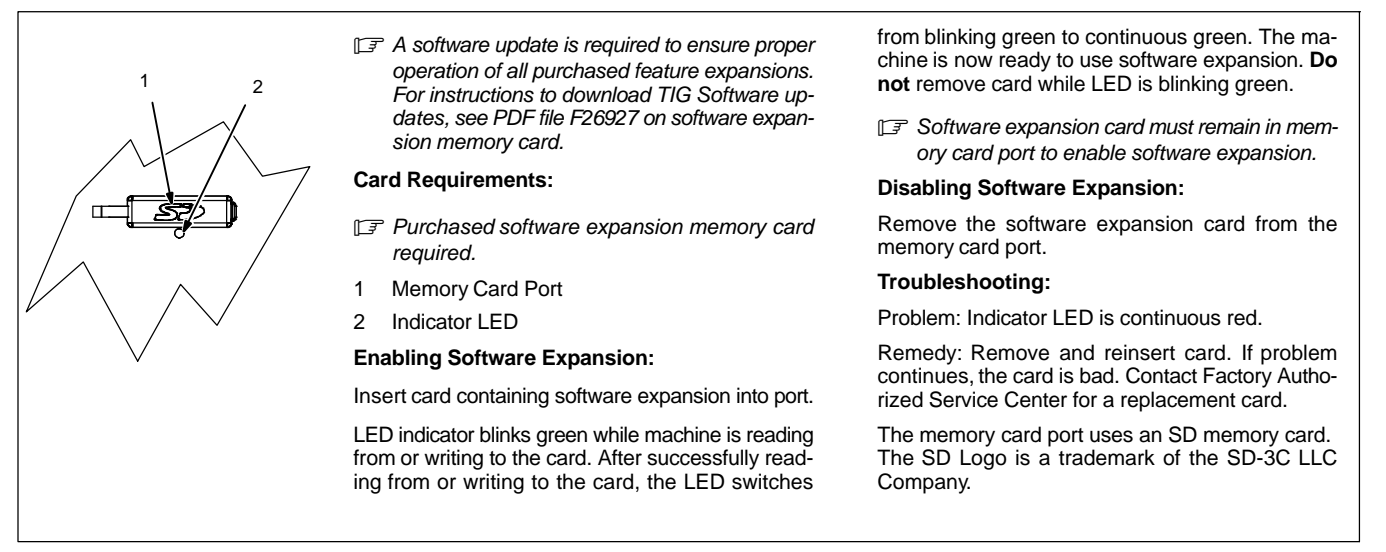

**Modbus Expansion** − Enabling the Modbus expansion configures Remote 14 sockets L, M and N for Modbus control in Dynasty and Maxstar 210 and 280 Models. Modbus serial communication provides access to all front panel parameters and machine functionality. Modbus expansion also includes functionality of Automation(OM-265411), AC Independent Expansion(Dynasty only, OM-267827), and Hot Wire (OM-273 055).

- r<br>If When Modbus Expansion is used in a Dynasty 210 or 280 DX CE machine, the Tech Menu ENEP selection is not accessible. AC Independent *is always enabled.*
- r<br>『 Owner's Manuals OM-265415 , OM-265411, OM-267827, and OM-273 055 can be found on the memory card. Software updates may make all *OMs listed, and this OM obsolete. The latest revisions of all OMs can be downloaded from www.Millerwelds.com*

Additional Parts Required: Plug and pins required to connect to the Dynasty or Maxstar 210 or 280 Remote 14 receptacle can be obtained from<br>Miller Electric Mfg. Co. Parts Dept.: Order Part No. 141 162 - Housing Plugs + Pin Parts Dept.: Order Part No. 141 162 − Housing Plugs + Pins (service kit), and install according to instructions provided with the kit.

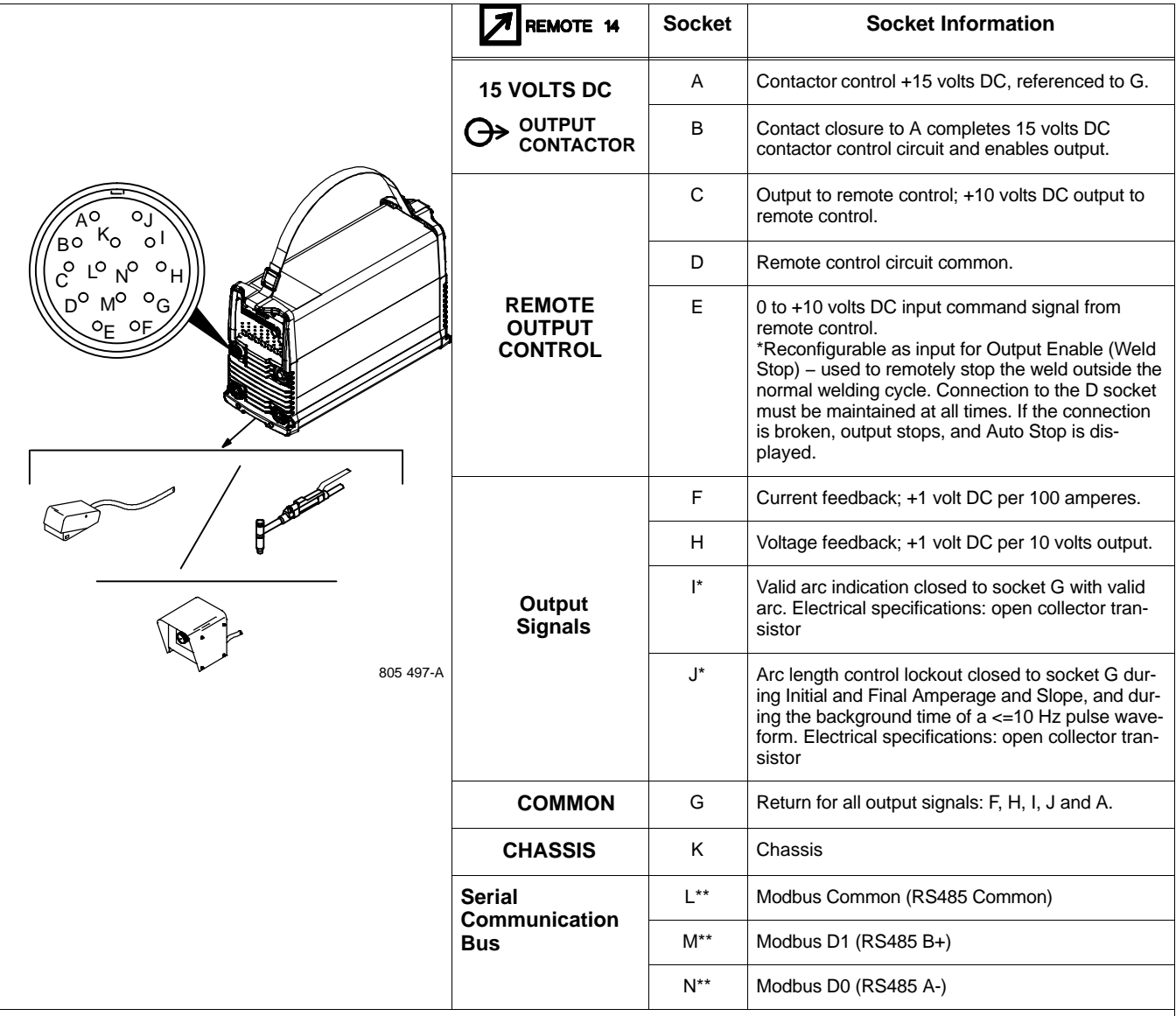

Sockets G and K are electrically isloated from each other.

- *If a remote hand control, like the RHC-14, is connected to the Remote 14 receptacle, some current value above min. must be set on the remote control before the Panel or Remote contactor is turned on. Failure to do so will cause current to be controlled by the panel control, and the remote hand control will not function.*

*\*Available with optional Automation Expansion memory card.*

*\*\*Available with optional Modbus Expansion memory card. Modbus serial communication provides access to all front panel parameters and machine functionality. See Owner's Manual 265415 for a list of Modbus registers. Modbus expansion also includes functionality of Automation and AC Independent Amplitude (Dynasty only) Expansions.*

# **3. Communication Specifications**

References: Modbus\_Application\_Protocol\_V1\_1b3.pdf Modbus\_over\_serial\_line\_V1\_02.pdf

- *References available online via search engine.*

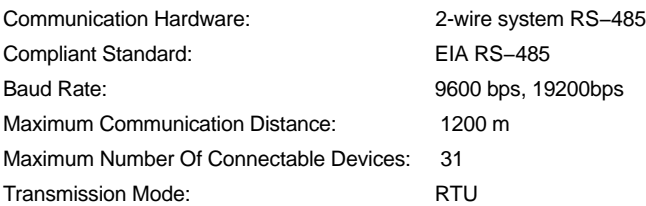

### **4. Modbus Slave Configuration**

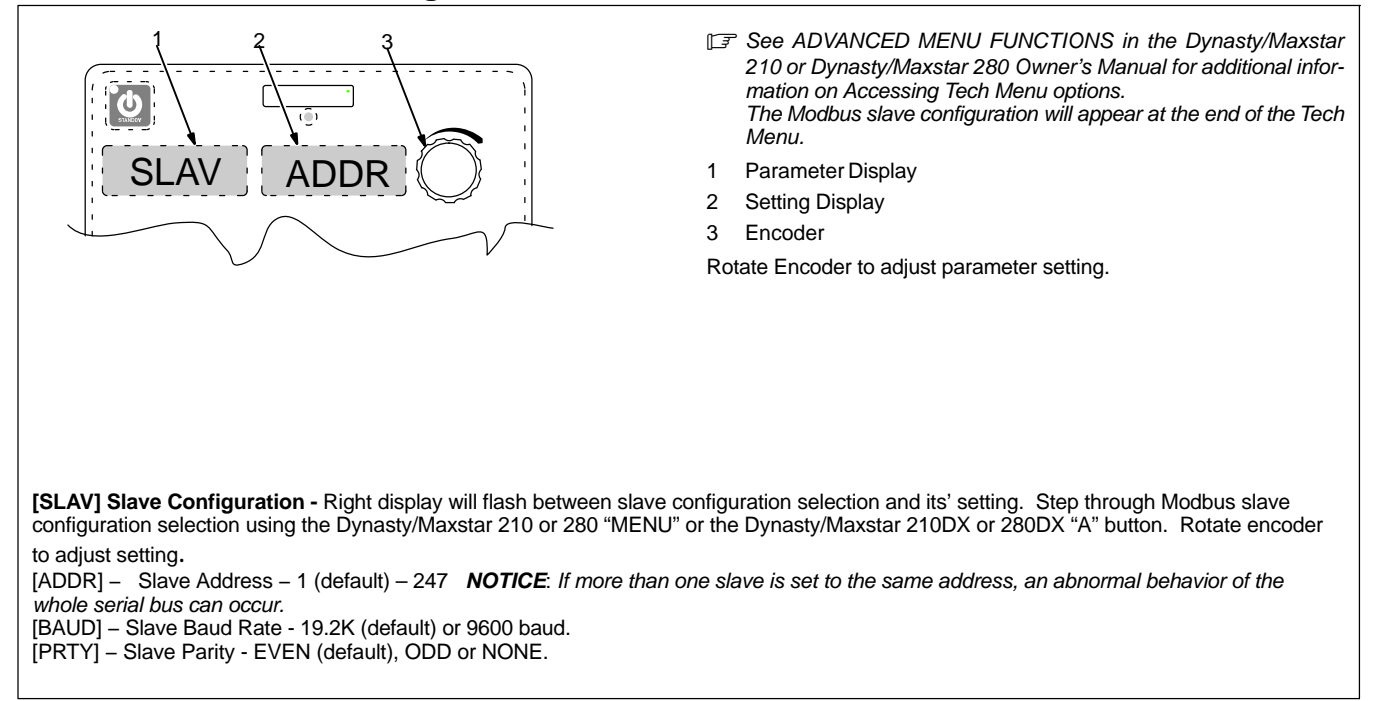

## **5. Modbus Implemented Function Codes**

#### **Table 5-1. Modbus Function Codes**

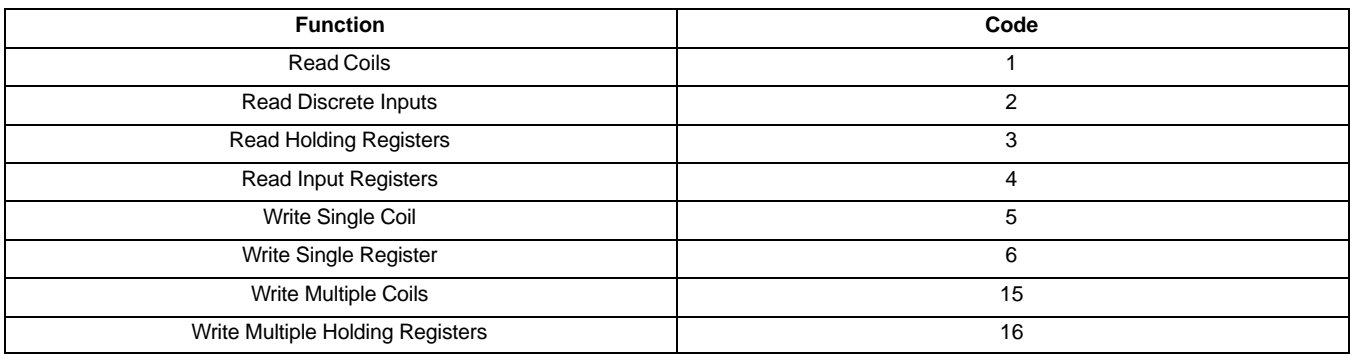

### **6. Modbus Implemented Exception Codes**

#### **Table 6-1. Modbus Exception Codes**

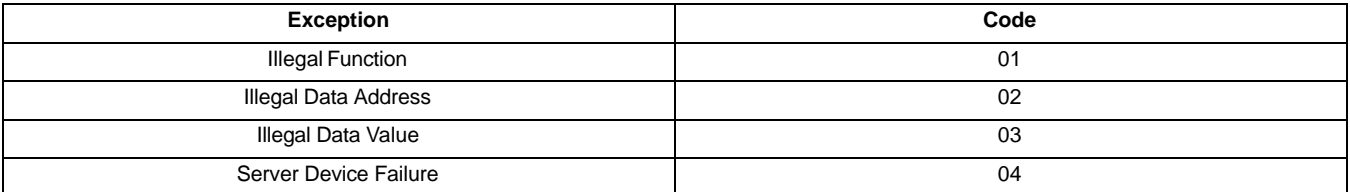

# **7. Modbus Coils, Discrete Inputs, Input Registers, Holding Registers**

#### Notes:

See Dynasty Maxstar 210 or 280 Owner's Manual for further understanding of functions controlled by most Modbus Coils, Discrete Inputs, Input Registers and Holding Registers.

Input and Holding Registers with L (Low) and H (High) indicate two 16 bit registers combined to form 32 bit values. Read both L/H paired Input or Holding Registers at the same time to insure valid data values. Write L/H paired Holding Registers with function code "16 - Write Multiple Holding Registers" with address range including both registers. Failure to do so will result in exception response ILLEGAL DATA VALUE.

Coil, User Interface Disable, may need to be set True to allow "\*" marked Coils and Holding Registers to be set without User Interface interference. With User Interface disabled, all "\*" marked Coils and Holding Registers should be set for desired function.

\*\* AC capable (Dynasty) power source only.

\*\*\* "AC Weld Amperage" (Aw), "AC EN Amperage" (Aen), "AC EP Amperage" (Aep) and "AC Balance"(%bal = % of "AC EN Amperage") are linked together where:

Setting "Aen", "Aep" or "%bal", will set "Aw" with:

Aw = ((Aen \* %bal) + (Aep \* (1 - %bal))) Ratio of "Aen" to "Aep" will be stored to be referenced when "Aw" is set.

When setting "Aw":

"Aen" and "Aep" will track their last stored ratio while adjusting "Aw".

"Aw" will effectively be held to limits greater than "Preset Amps Min" or less than "PS Amps Max" when "Aen" or "Aep" reaches either "Preset Amps Min" or "PS Amps Max".

With "Aen" and "Aep" set to the same value, "Aen" and "Aep" will track to the same value set in "Aw".

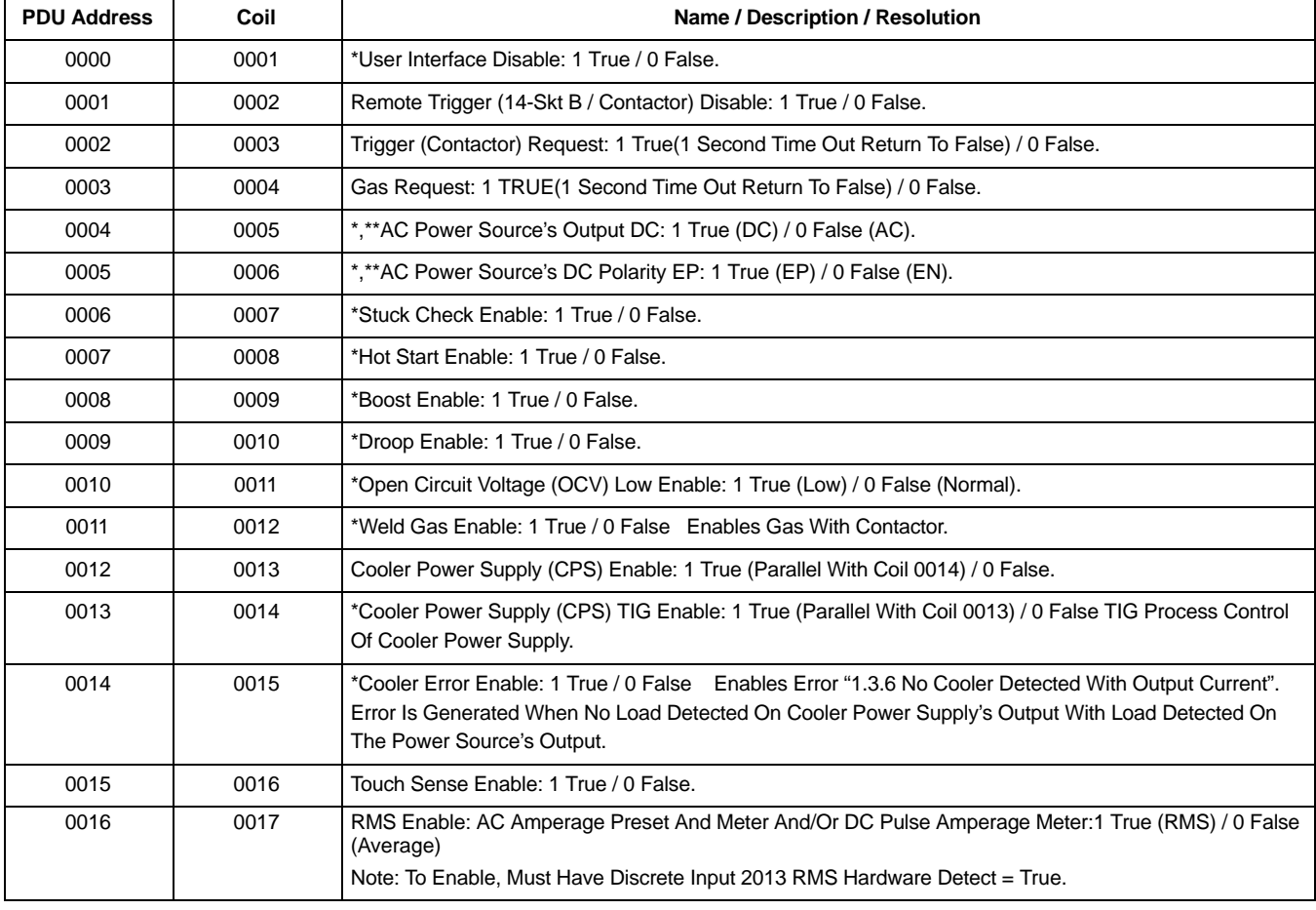

#### **Table 7-1. Modbus Coils**

## **Table 7-2. Modbus Discrete Inputs**

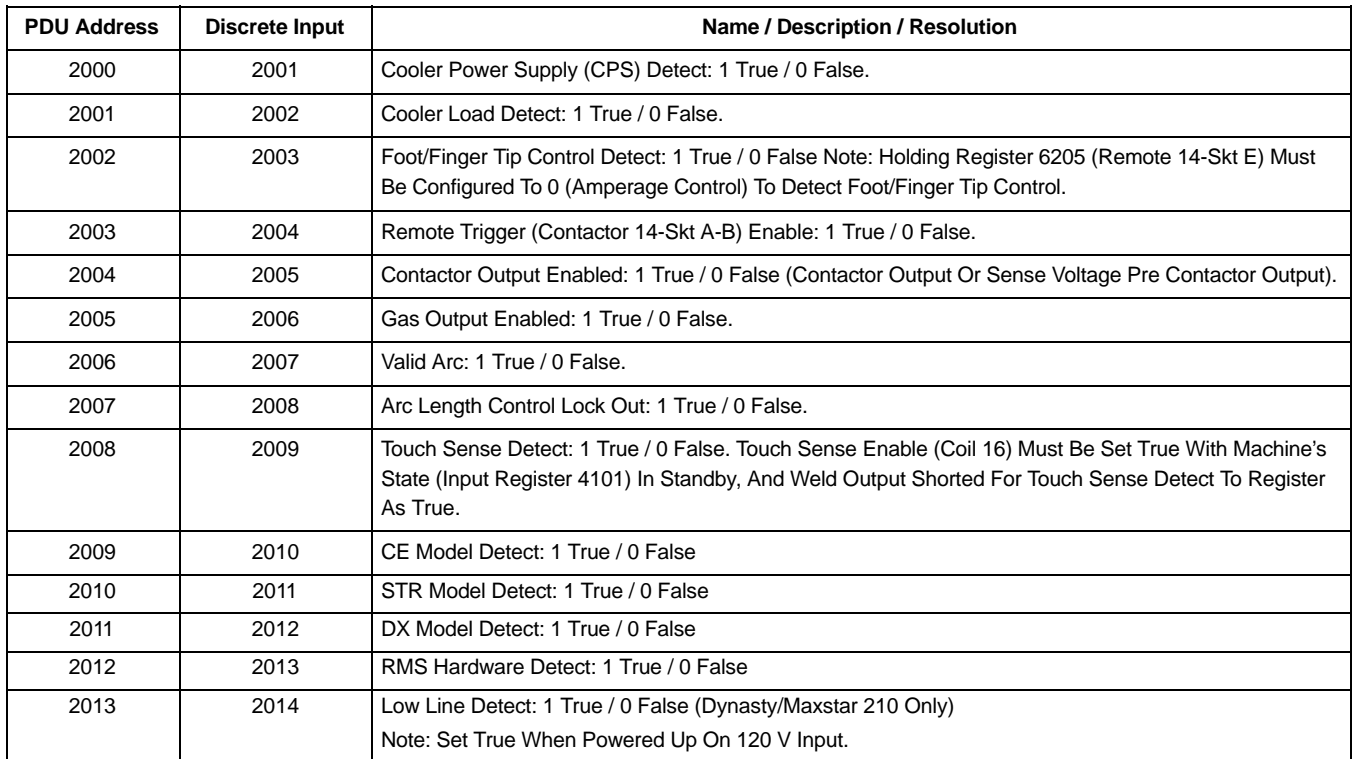

## **Table 7-3. Modbus Input Registers**

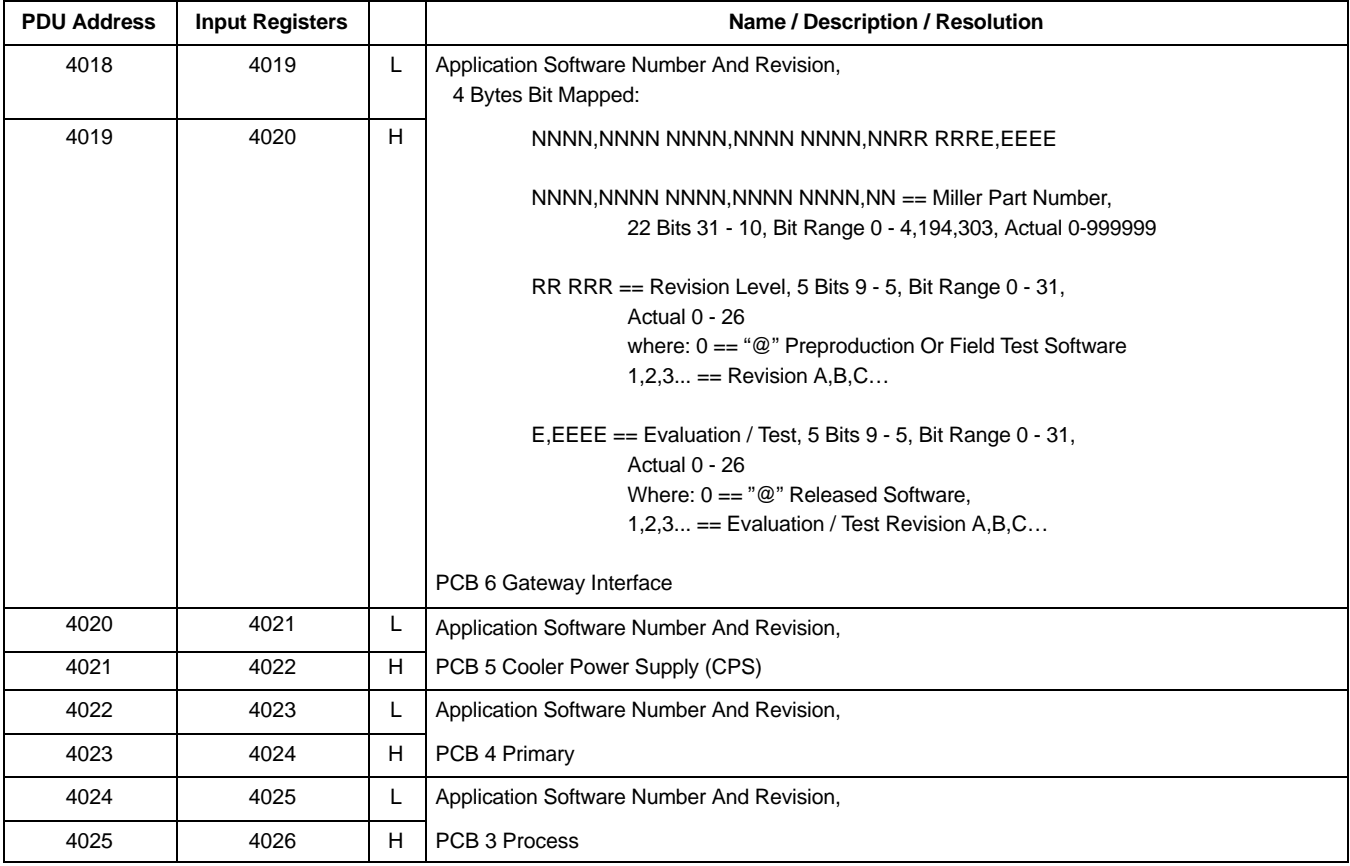

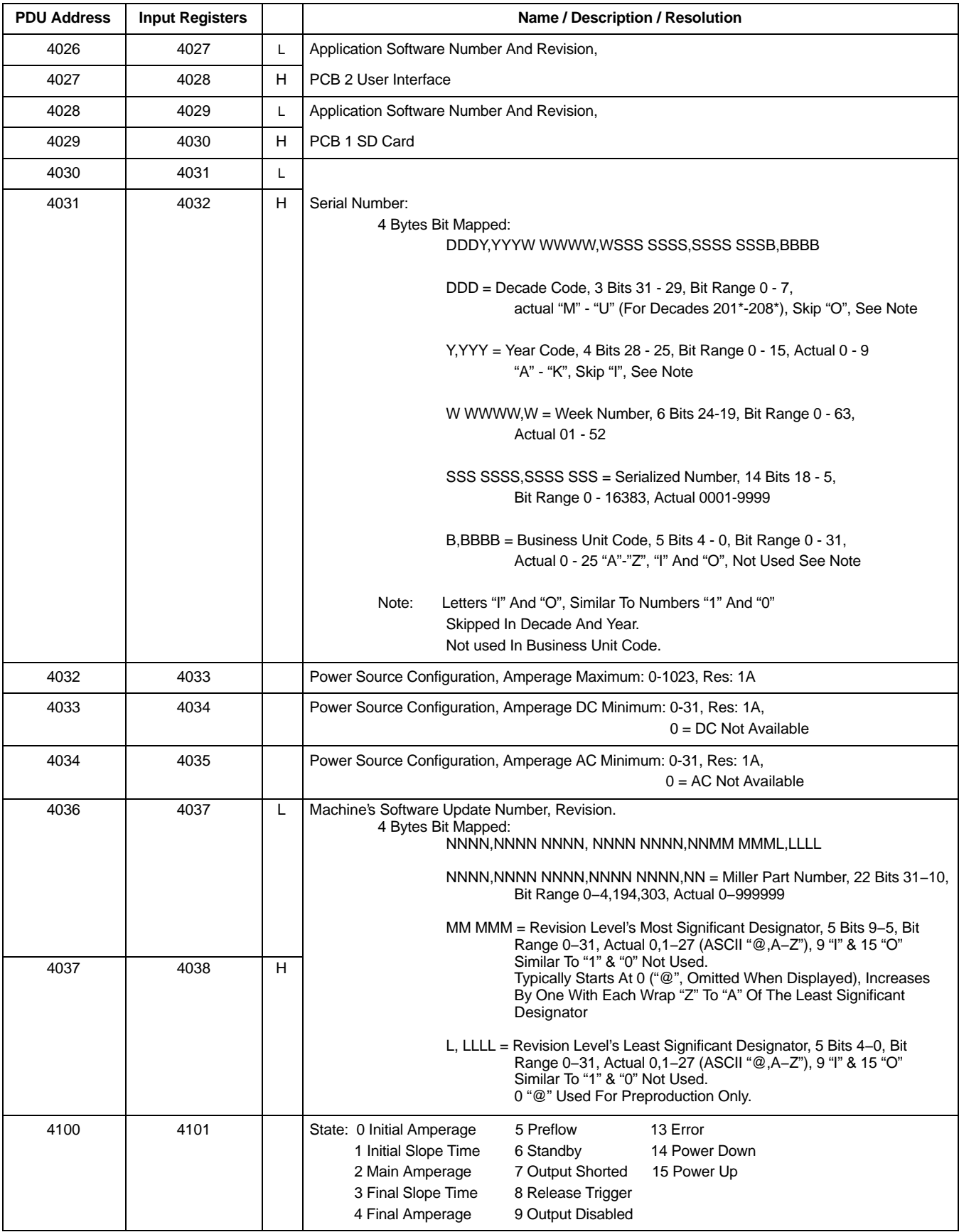

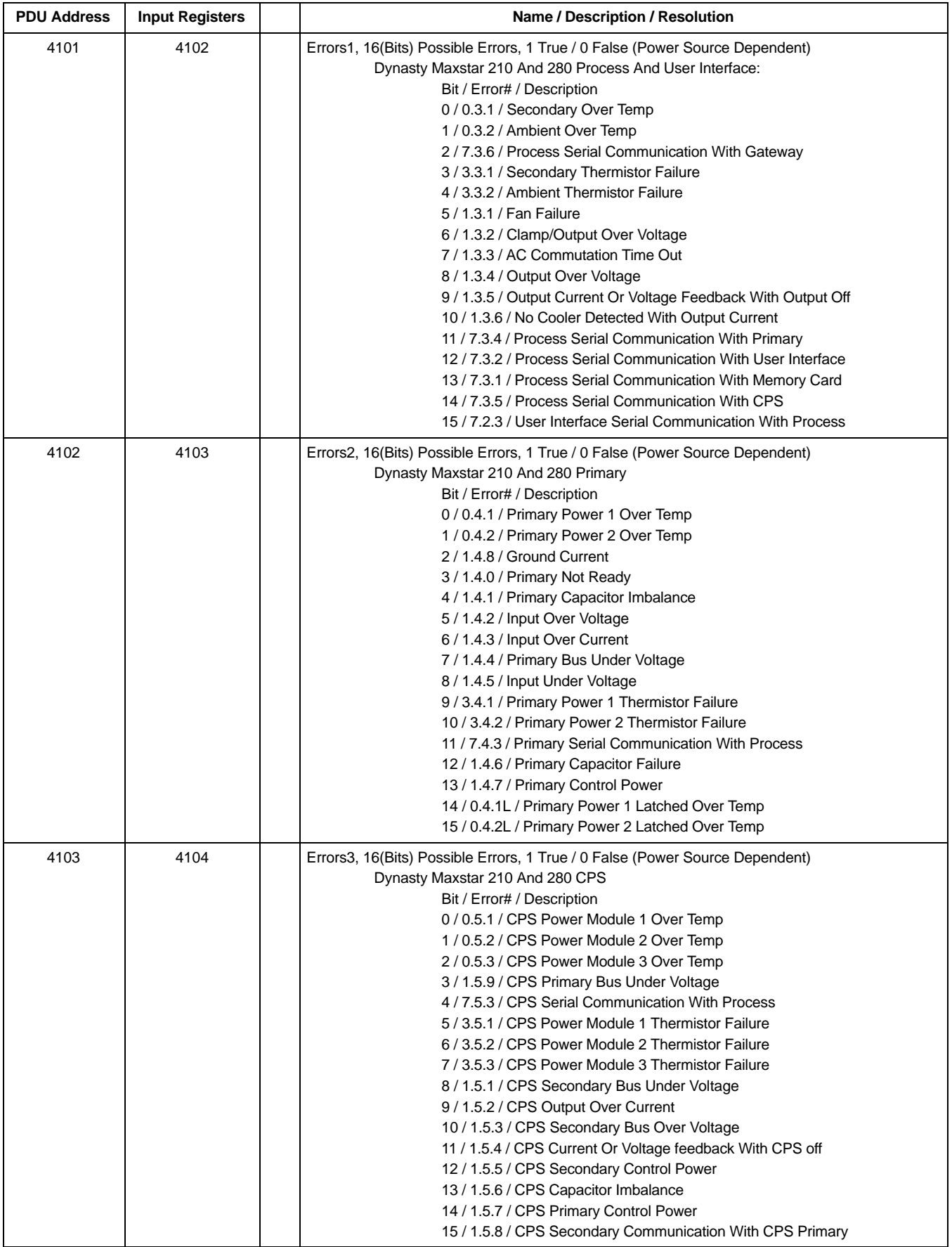

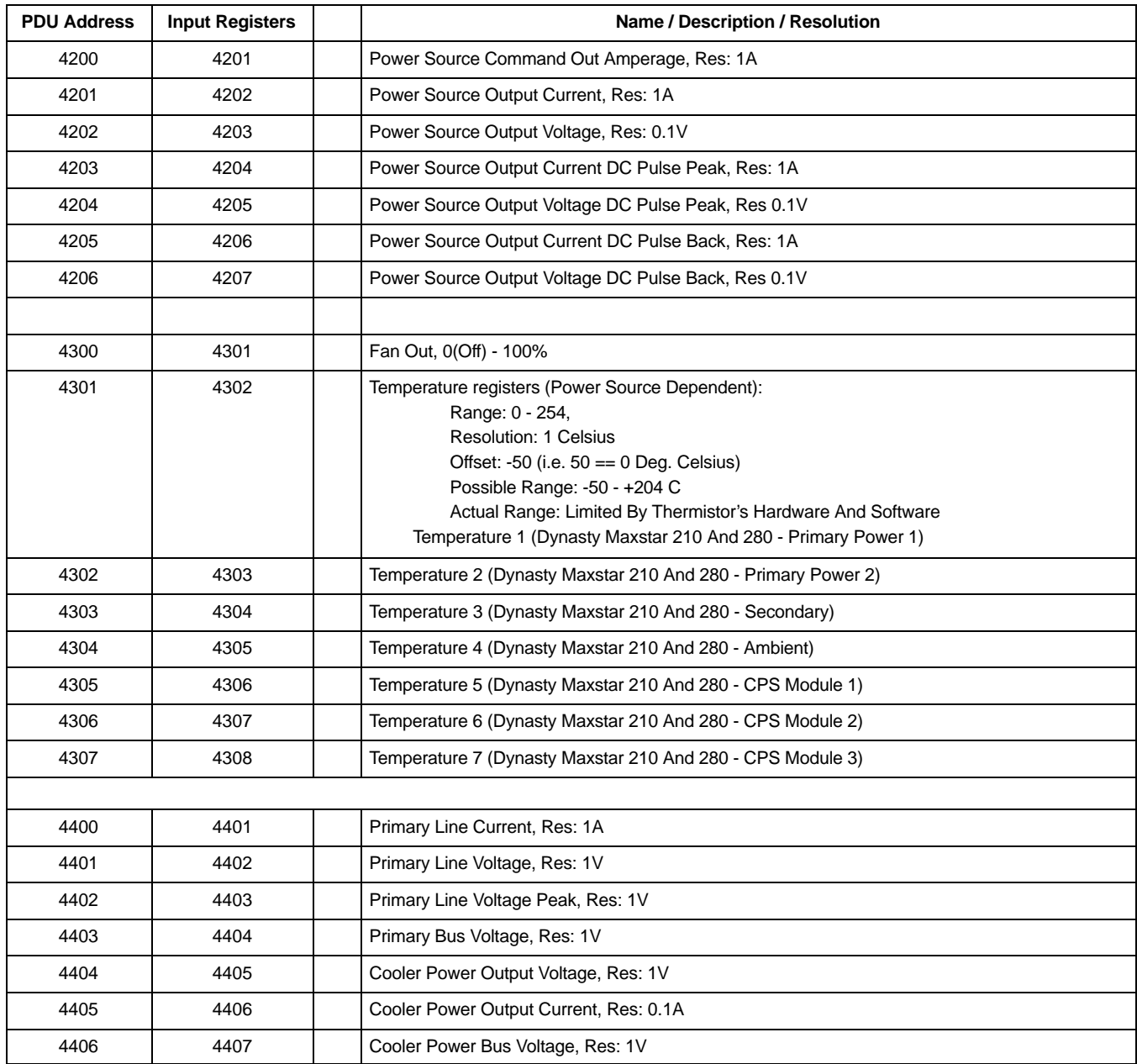

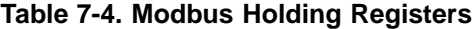

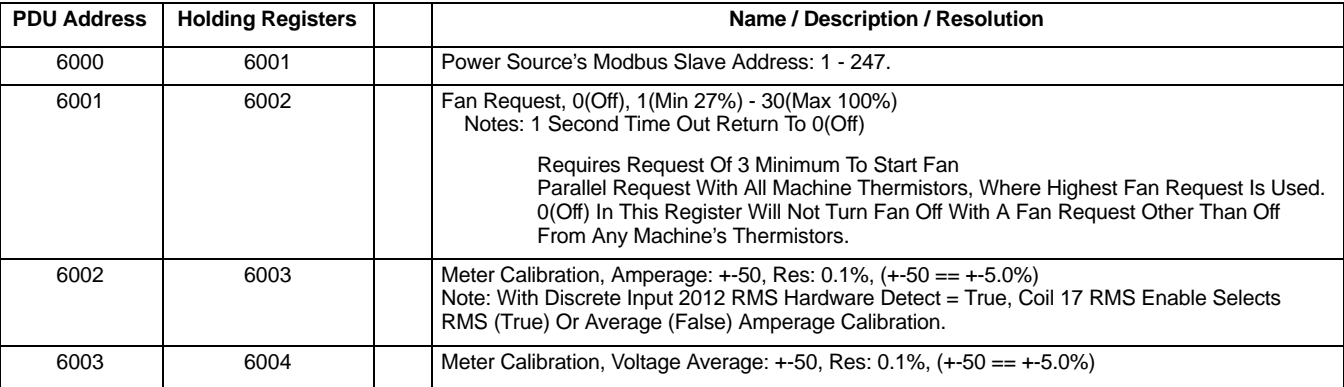

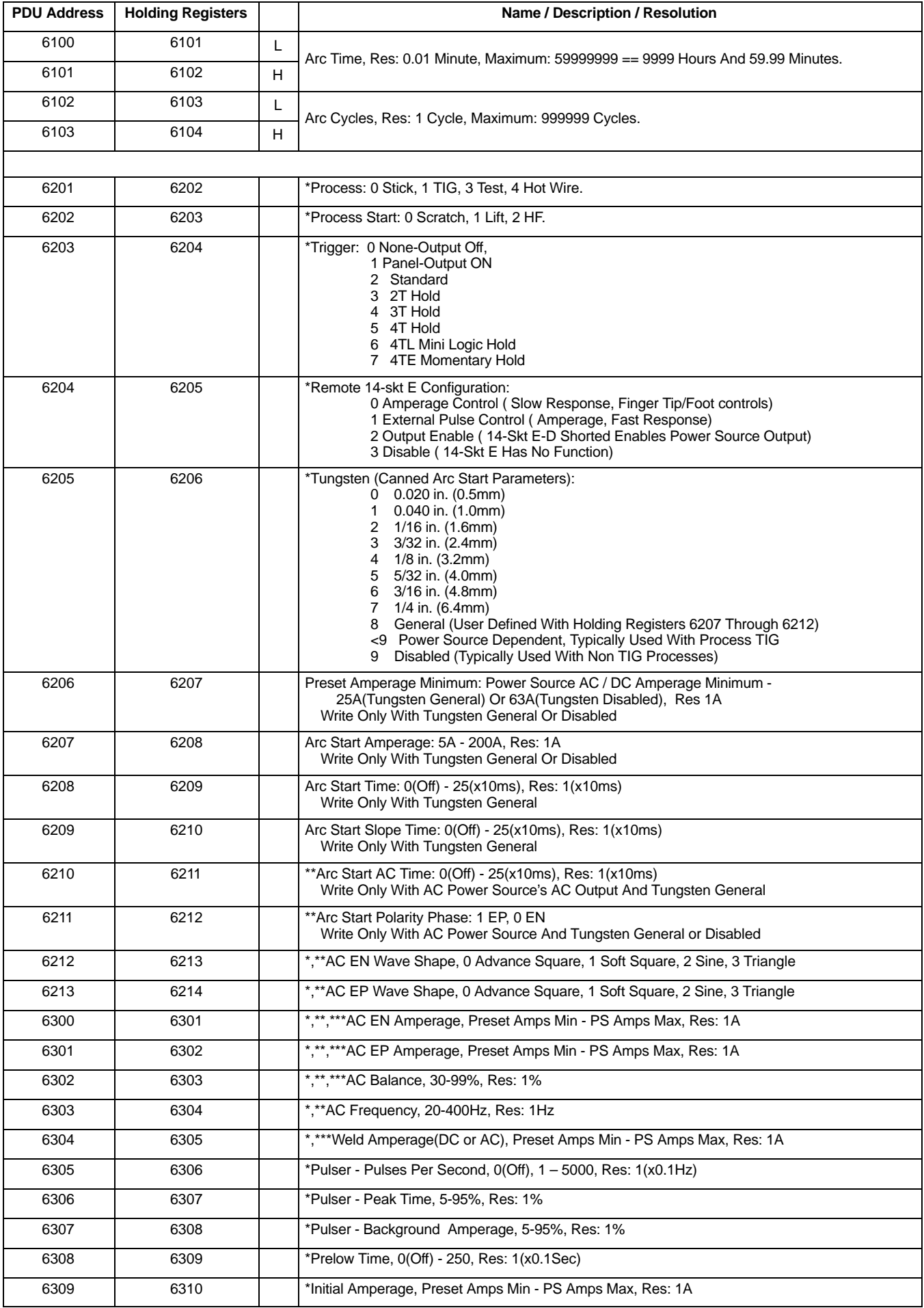

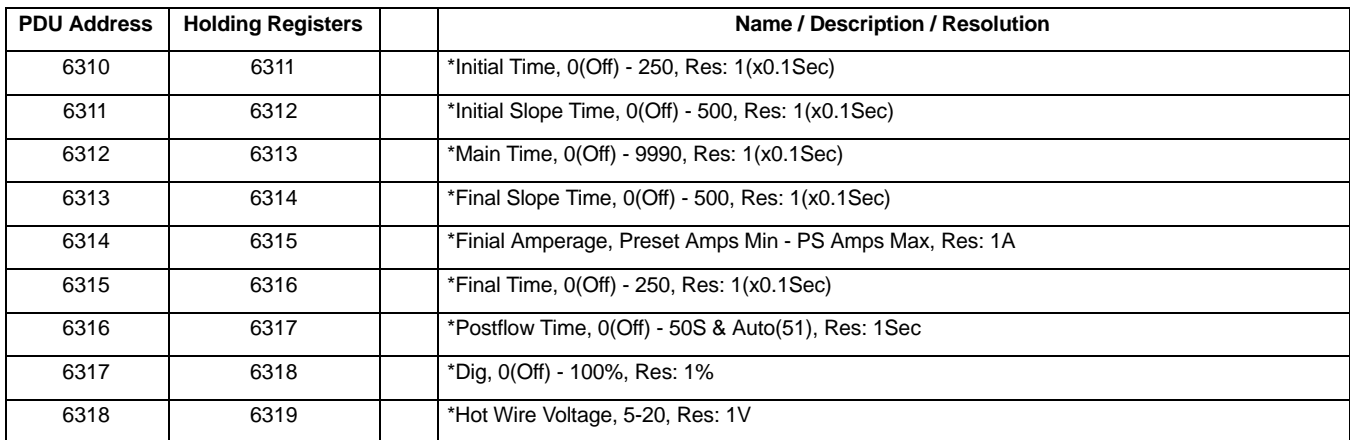